## Práctica 9 y 10. Análisis de respuesta transitoria de sistemas de control (Respuesta en el tiempo de sistemas de 1<sup>ero</sup> y 2<sup>º</sup> orden)

Objetivo. Obtener y estudiar con ayuda de Matlab y Simulink las características más importantes de la respuesta de sistemas lineales de primero y segundo orden ante entradas típicas, tales como impulso y escalón. Analizar el efecto de añadir ceros y de incrementar el orden del sistema.

### Introducción.

El modelado de sistemas mediante función de transferencia está basado en la idea de que un sistema se puede caracterizar en términos externos, es decir, en base a experimentos Estímulo - Respuesta, es decir experimentos Entrada - Salida, ver figura 9.1.

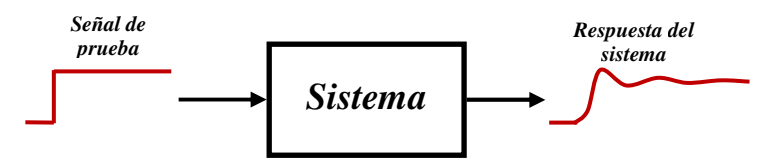

Figura 9.1.- Experimento entrada-salida

Por esta razón, los experimentos consistentes en introducir una señal de prueba a la entrada de un sistema para observar su respuesta (el comportamiento de la salida que produce) son fundamentales para caracterizar lo que podemos esperar de un sistema dinámico.

#### Entradas de prueba típicas

Dependiendo del aspecto que nos interesa estudiar de un sistema, se puede utilizar alguna de las siguientes entradas de prueba:

- **Impulso unitario** (Delta de Dirac  $\delta(t)$ ).- Señal teórica de área unitaria, que vale cero en todos lados excepto en *t* = 0, tiene duración infinitamente pequeña pero amplitud infinitamente grande. Es usada para dos objetivos:
	- $\circ$  Para obtener la respuesta sin entrada a condiciones iniciales no nulas: La respuesta  $y(t)$

del sistema sin entrada ante la condición inicial  $\stackrel{(n)}{y}(0) = y_0$  coincide con la respuesta del  $(n)$ sistema con condiciones iniciales cero al impulso no unitario  $y_0 \delta(t)$ .

o Como modelo matemático del sistema que permite obtener la respuesta ante cualesquier otra entrada. Si  $h(t)$  es la respuesta del sistema al impulso unitario, entonces la respuesta  $y(t)$  del sistema ante otra entrada arbitraria  $x(t)$  está dada por la integral de convolución siguiente

$$
y(t) = \int_0^t x(\tau)h(t-\tau)d\tau
$$
\n(9.1)

**Escalón unitario** ( $u(t)$ ).- Señal de amplitud constante de valor 1 para  $t \ge 0$ , vale cero para tiempos negativos, es decir,

$$
u(t) = \begin{cases} 1 & t \ge 0 \\ 0 & t < 0 \end{cases} \tag{9.2}
$$

La señal escalón es utilizado para estudiar la respuesta de un sistema ante entradas constantes, especialmente el comportamiento del error en estado estable.

**Señal rampa unitaria**  $(r(t))$ .- Señal que se incrementa a partir de  $t = 0$  en valores iguales al tiempo transcurrido (es decir, con pendiente unitaria), es decir,

$$
r(t) = \begin{cases} t & t \ge 0 \\ 0 & t < 0 \end{cases}
$$
 (9.3)

La señal rampa es utilizada para estudiar la respuesta de un sistema ante entradas que crecen con velocidad constante, especialmente el comportamiento del error en estado estable ante este tipo de entradas.

En la figura 9.2 se muestra la gráfica respecto al tiempo de las señales de prueba típicas anteriores.

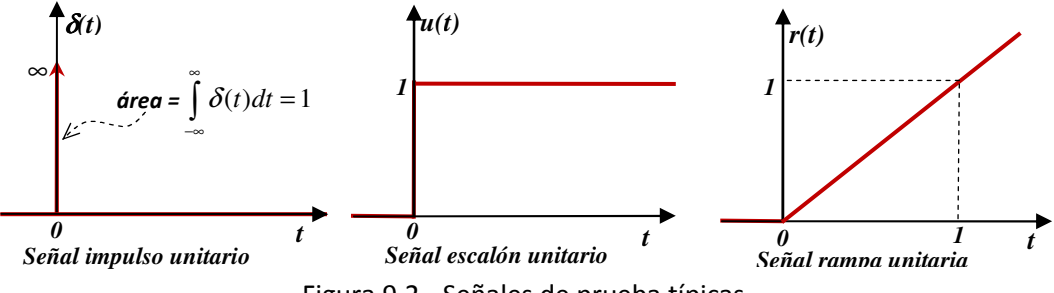

Figura 9.2.- Señales de prueba típicas.

#### Comandos de Matlab para simular un sistema lineal.

En la práctica No. 5 se explicó cómo se puede utilizar el comando **ode45** y sus variantes para obtener la respuesta de un sistema lineal o no lineal ante entradas o condiciones iniciales arbitrarias.

Aunque siempre es posible utilizar **ode45**, Matlab proporciona funciones más sencillas especializadas en sistemas lineales definidos por su función de transferencia mediante **tf** o **zpk** o por su modelo en espacio de estado mediante **ss**. En la siguiente tabla se enlistan y se describen brevemente las funciones proporcionadas por Matlab para realizar experimentos entrada - salida con diferentes entradas de prueba. En esta tabla:

- **G** representa un sistema definido por su función de transferencia mediante **tf** o **zpk**.
- **Sist** representa un sistema definido por su modelo de espacio de estado mediante **ss**.
- **y** es el vector de valores de la salida del sistema.
- **t** es el vector de instantes de tiempo en los que se calcula la respuesta.
- **x** es la matriz cuyas columnas son los valores de los estados del sistema.
- **x0** es el vector de valores iniciales de los estados.

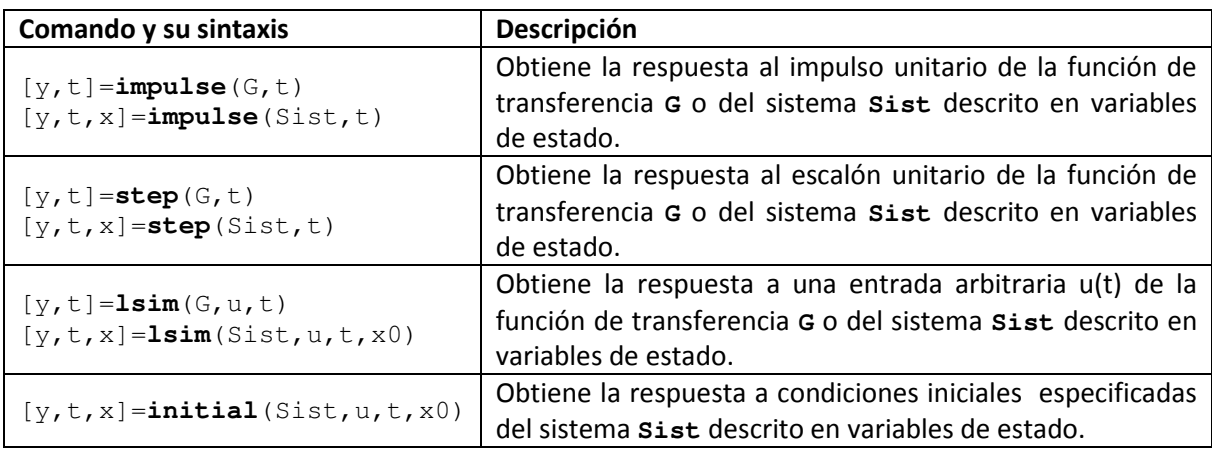

- **F** El lado izquierdo [y, t] ó [y, t, x] de las instrucciones anteriores es opcional. Si se omite Matlab automáticamente graficará la respuesta del sistema.
- <sup>F</sup> El parámetro t del lado derecho también es **opcional**. Si se omite, Matlab genera automáticamente un rango de tiempo adecuado para la respuesta a calcular.

Ejemplo.- Para obtener la respuesta al escalón unitario del sistema cuya función de transferencia es

$$
G(s) = \frac{s+4}{s^4 + 2s^3 + 4s^2 + 2s + 2}
$$

Con los comandos de Matlab siguientes se obtiene la respuesta mostrada en la figura 9.3.

```
>> G=tf([1 4],[1 2 4 2 2]); 
>> step(G) 
>> title('Ejemplo de respuesta al escalón unitario') 
>> grid
```
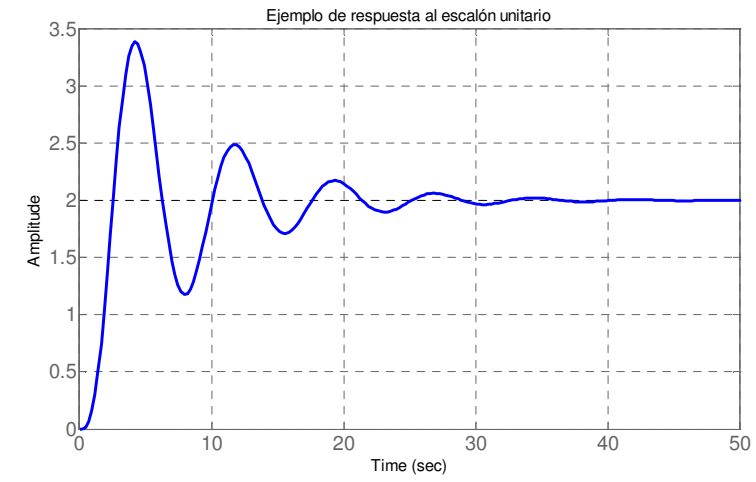

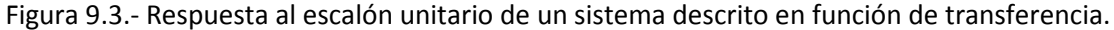

Ejemplo. - Para obtener la respuesta al escalón unitario del siguiente sistema descrito en variables de estado.

$$
\dot{x} = \begin{bmatrix} -2 & -4 & -2 & -2 \\ 1 & 0 & 0 & 0 \\ 0 & 1 & 0 & 0 \\ 0 & 0 & 1 & 0 \end{bmatrix} x + \begin{bmatrix} 1 \\ 0 \\ 0 \\ 0 \end{bmatrix} u
$$

$$
y = \begin{bmatrix} 0 & 0 & 1 & 4 \end{bmatrix} x
$$

Las instrucciones en Matlab son las siguientes. En la figura 9.4 se muestra la respuesta del sistema, incluyendo no solo la salida, sino también los estados del sistema.

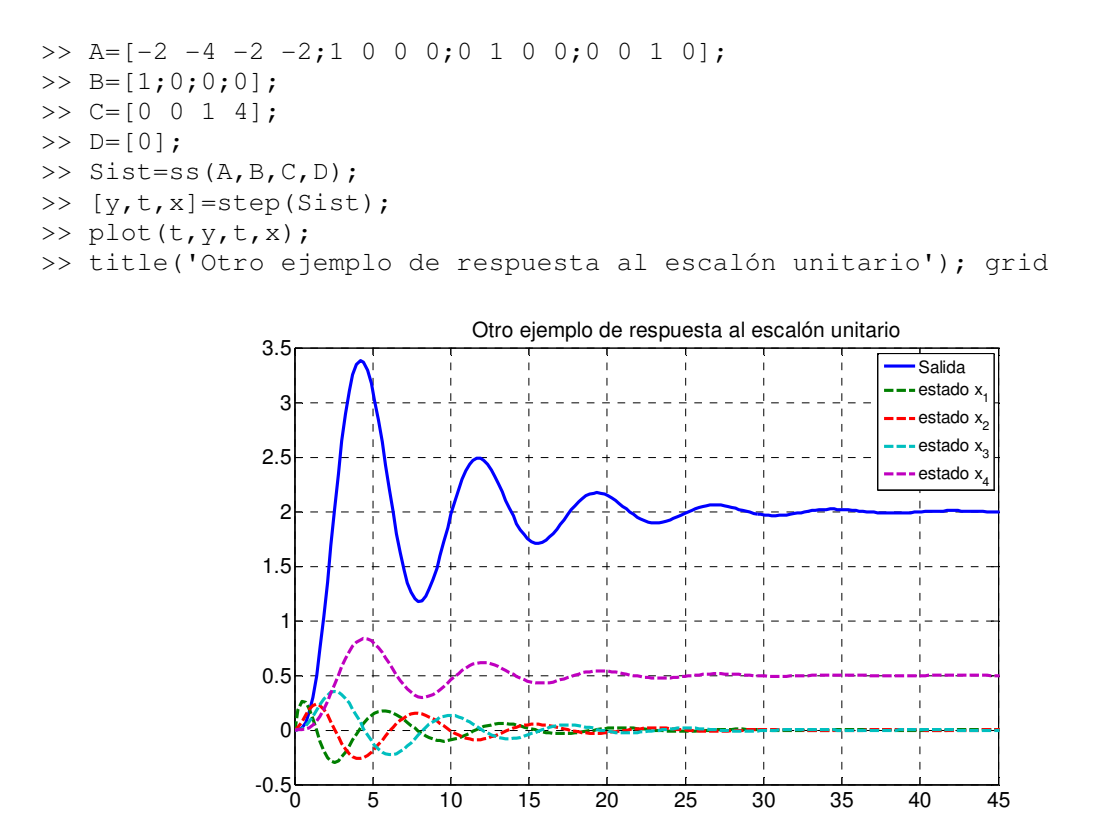

Figura 9.4.- Respuesta al escalón unitario de un sistema descrito en variables de estado

#### Relación entre la respuesta ante diferentes entradas de prueba.

Para sistemas lineales es posible obtener la respuesta de un sistema ante una entrada de prueba a partir de su respuesta a otra, observando que existe una relación muy simple entre las entradas de prueba consideradas:

- La rampa es la integral del escalón, el cual es la integral del impulso, es decir:

$$
r(t) = \int_0^t u(\tau)d\tau, \qquad u(t) = \int_0^t \delta(\tau)d\tau
$$
\n(9.4)

o lo que es lo mismo:

- El impulso es la derivada del escalón, el cual es la derivada de la rampa:

$$
\delta(t) = \frac{du(t)}{dt}, \quad u(t) = \frac{dr(t)}{dt}
$$
\n(9.5)

Como en sistemas lineales las operaciones son intercambiables , entonces, para un sistema dado por su función de transferencia  $G(s)$ :

- **F** La respuesta al impulso unitario de  $G(s)$  es la respuesta al escalón unitario de  $sG(s)$
- **<sup>■</sup>** La respuesta a la rampa unitaria de *G*(*s*) es la respuesta al escalón unitario de  $\frac{G(s)}{s}$
- **E** La respuesta a la rampa unitaria de  $G(s)$  es la respuesta al impulso unitario de  $\frac{G(s)}{s^2}$ *s*

**<sup>■</sup>** La respuesta al escalón unitario de *G*(*s*) es la respuesta al impulso unitario de  $\frac{G(s)}{s}$ 

 $\mathcal{F}$  etc...

Ejemplo: Obtener la respuesta a la rampa unitaria por diferentes métodos para el sistema dado por la siguiente función de transferencia

$$
G(s) = \frac{1}{s^2 + s + 1}
$$

#### Primer método.: Mediante el comando **lsim**:

```
>> G=tf([1],[1 1 1]); %función de transferencia del sistema 
>> dt=0.2; %incremento entre instantes de tiempo 
>> tfin=8; %Instante final del tiempo de simulación
>> t=0:dt:tfin; %Genera el intervalo de tiempo de la entrada 
>> % Desventaja: ¿cómo saber cuál es el valor más adecuado de tf? 
>> r=t; %Genera la entrada rampa unitaria 
>> y1=lsim(G,r,t); %Obtiene la respuesta 
>> plot(t,y1,'b+'); %Grafica respuesta en azul con marcas '+' 
>> grid on; hold on;
```

```
Segundo método. Usando la convolución con la respuesta al impulso unitario (9.1):
```

```
>> G=tf([1],[1 1 1]); %función de transferencia del sistema 
>> [h,t]=impulse(G); %Obtiene la respuesta al impulso 
>> %Obs: ahora es Matlab el que decide el intervalo de tiempo simulado 
>> r=t; %Genera la entrada rampa 
>> L=length(t); %obtiene la longitud de la respuesta 
>> dt= t(L)/L; %calcula el incremento promedio entre instantes de tiempo 
>> y=dt*conv(h,r); %Evalúa la integral de convolución (expresión (9.1)) 
>> y2=y(1:L,1); %Recorta tomando solo la duración de la respuesta 
>> plot(t,y2,'r'); %Grafica respuesta en color rojo
```
Tercer método. Usando la respuesta al impulso unitario de  $\frac{G(s)}{s^2}$  $\frac{f(s)}{s^2}$ :

>> G1=tf([1],  $[1\ 1\ 1\ 0\ 0]$ ); %función de transferencia del sistema G(s)/s^2 >> [y3,t]=impulse(G1,t); %Obtiene la respuesta al impulso >> %Obs: usa el rango de tiempo obtenido en el 2o método >> plot(t,y3,'m:'); %Grafica respuesta en magenta punteado

# Cuarto método. Usando la respuesta al escalón unitario de  $\frac{G(s)}{s}$ :

```
>> G2=tf([1], [1 1 1 0]); \frac{2}{\pi}función de transferencia del sistema G(s)/s^2
>> [y4,t]=step(G2,t); %Obtiene la respuesta al impulso 
>> %Obs: usa el rango de tiempo obtenido en el 2o método 
>> plot(t,y4,'c--',t,r,'k--'); %Grafica respuesta en cyan con guiones
```
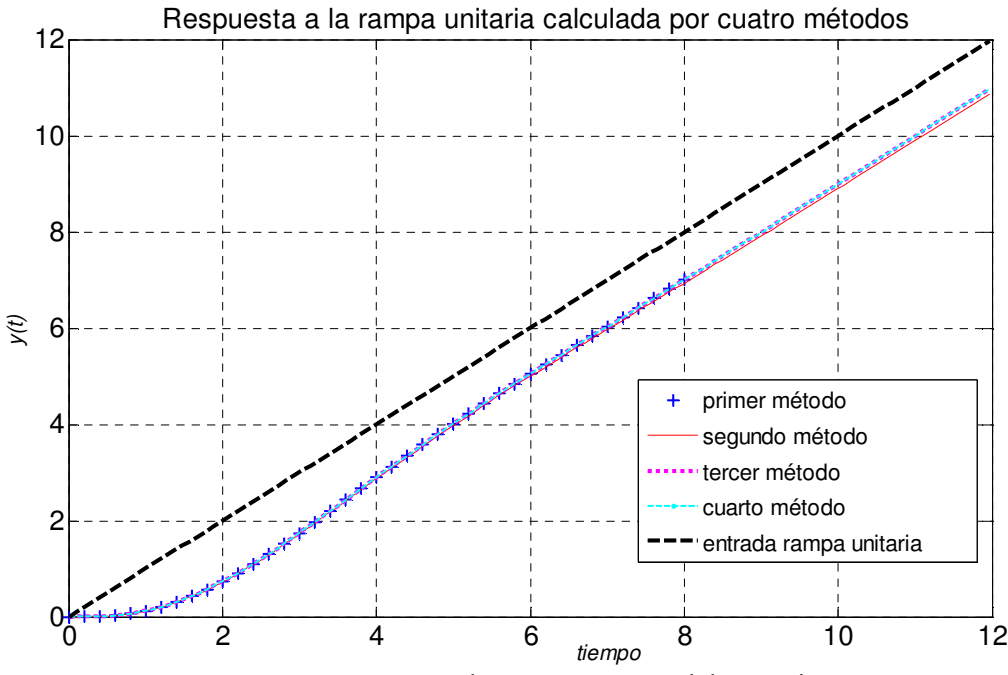

Figura 9.5.- Respuesta a la rampa unitaria del ejemplo.

En la figura 9.5 se puede observar que el tercero y cuarto método producen respuestas prácticamente idénticas.

#### Consideraciones teóricas:

Antes de utilizar Matlab para obtener la respuesta de un sistema ante una entrada de prueba es importante saber que esperar, ya que de esta manera podemos interpretar mejor el resultado proporcionado por Matlab, o bien, podemos detectar situaciones inesperadas o errores involuntarios al introducir los datos o configurar las escalas. Además el conocimiento teórico nos da elementos para decidir la utilidad de la simulación y extraer conclusiones para el análisis o el diseño.

Por esta razón se presenta la siguiente caracterización teórica con cierto detalle de las respuestas de sistemas de primero y segundo orden y de ahí se infieren algunas predicciones para sistemas de orden mayor que 2.

#### Caracterización de la Respuesta al Escalón Unitario. Sistemas de Primer Orden.

La función de transferencia de un sistema de primer orden siempre se puede escribir en la forma siguiente

$$
G(s) = \frac{Y(s)}{X(s)} = \frac{K}{Ts + 1}
$$
\n(9.6)

y está caracterizada por sus dos parámetros (positivos para el caso estable):

*K* : Es la Ganancia del sistema (El valor de estado estable de la respuesta al escalón unitario) *T* : Es la constante de tiempo (Su valor caracteriza la rapidez con que desaparece el transitorio).

El polo correspondiente del sistema es

$$
p = -1/T \tag{9.7}
$$

La ecuación diferencial correspondiente a (9.6) para la entrada  $x(t)$  y la salida  $y(t)$  es

$$
T\dot{y}(t) + y(t) = Kx(t)
$$
\n(9.8)

Resolviendo la ecuación diferencial anterior considerando una entrada escalón unitario y con condiciones iniciales  $y(0) = 0$  se obtiene la respuesta al escalón unitario

$$
y(t) = K(1 - e^{-t/T})
$$
\n(9.9)

En la siguiente tabla se obtienen algunos puntos de la respuesta típica dada por (9.9):

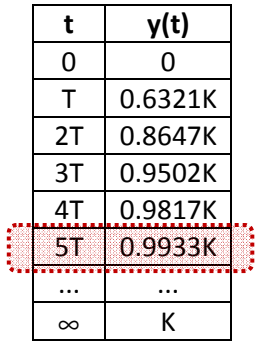

Por lo tanto se verifica que el valor de la respuesta cuando ha transcurrido mucho tiempo (valor final o de estado estable) es  $y(\infty) = K$ .

- Obsérvese también en la tabla anterior que cuando han transcurrido 5 constantes de tiempo (5T), el transitorio del sistema prácticamente ha desaparecido, ya que la respuesta del sistema está al 99.33% de su valor final.

Es decir, la gráfica típica de la respuesta al escalón unitario de un sistema estable de primer orden siempre tiene la forma mostrada en la figura 9.6.

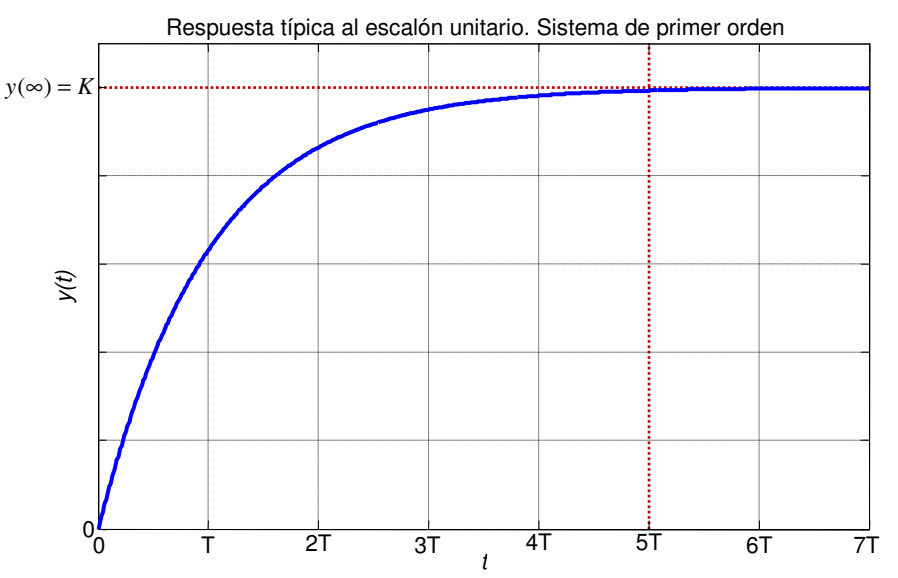

Figura 9.6.- Respuesta al escalón unitario de un sistema de primer orden.

Ejemplo: ¿Cuánto valen la ganancia, la constante de tiempo y el polo del sistema dado por la siguiente función de transferencia?

$$
G(s) = \frac{4}{s+2}
$$

Solución: Dividiendo numerador y denominador de la función de transferencia dada entre 2, se puede escribir como sigue

$$
G(s) = \frac{2}{0.5s + 1}
$$

Por lo tanto:  $K = 2$  y  $T = 0.5$ ,  $p = -2$ 

#### Caracterización de la Respuesta al Escalón Unitario. Sistemas de Segundo Orden.

La función de transferencia de un sistema de segundo orden siempre se puede escribir en la forma siguiente

$$
G(s) = \frac{Y(s)}{X(s)} = \frac{K\omega_n^2}{s^2 + 2\zeta\omega_n s + \omega_n^2}
$$
 (9.10)

y está caracterizada por sus tres parámetros (positivos para el caso estable):

*K* : Es la Ganancia del sistema (El valor de estado estable de la respuesta al escalón unitario)  $\omega_{\!n}$ : Es la frecuencia natural del sistema (Su valor es la frecuencia a la que oscilaría el sistema si no

tuviera amortiguamiento).

ζ : Es el factor de amortiguamiento.

Los dos **polos** correspondientes del sistema son

$$
p_{1,2} = -\zeta \omega_n \pm \omega_n \sqrt{\zeta^2 - 1}
$$
 (9.11)

La ecuación diferencial correspondiente a (9.6) para la entrada  $x(t)$  y la salida  $y(t)$  es

$$
\ddot{y}(t) + 2\zeta \omega_n \dot{y}(t) + \omega_n^2 y(t) = K \omega_n^2 x(t)
$$
\n(9.12)

La solución de la ecuación diferencial anterior ya no resulta tan directa como en el caso de primer orden, ya que la forma de la solución cambia completamente dependiendo de los valores de los polos. Por esta razón se consideran tres casos de acuerdo al valor de  $\zeta$ :

1) Caso bajo amortiguado (Polos complejos conjugados,  $0 \le \zeta < 1$ )

En este caso los polos del sistema son

$$
p_{1,2} = -\zeta \omega_n \pm j \omega_n \sqrt{1 - \zeta^2} \tag{9.13}
$$

La respuesta al escalón unitario tiene un comportamiento oscilatorio que se va amortiguando con el tiempo y está dada por la solución analítica de la ecuación diferencial (9.12),

$$
y(t) = K \left[ 1 - e^{-\zeta \omega_{a} t} \left( \cos(\omega_{a} t) + \frac{\zeta}{\sqrt{1 - \zeta^{2}}} \sin(\omega_{a} t) \right) \right]
$$
(9.14)

donde  $\omega$ <sub>a</sub> se denomina frecuencia natural amortiguada y está dada por

$$
\omega_d = \omega_n \sqrt{1 - \zeta^2} \tag{9.15}
$$

 $\omega$ <sub>d</sub> es la frecuencia a la que oscila realmente la respuesta del sistema.

#### Especificaciones de respuesta transitoria:

A diferencia del caso de primer orden, la respuesta al escalón unitario de un sistema de segundo orden, dada por (9.14) es más complicada y su forma exacta depende de tres parámetros: *K*, ζ y  $\omega_n$ . En la figura 9.7, se muestra el caso  $K = 1$ ,  $\omega_n = 1$  y para diferentes valores de  $\zeta$ .

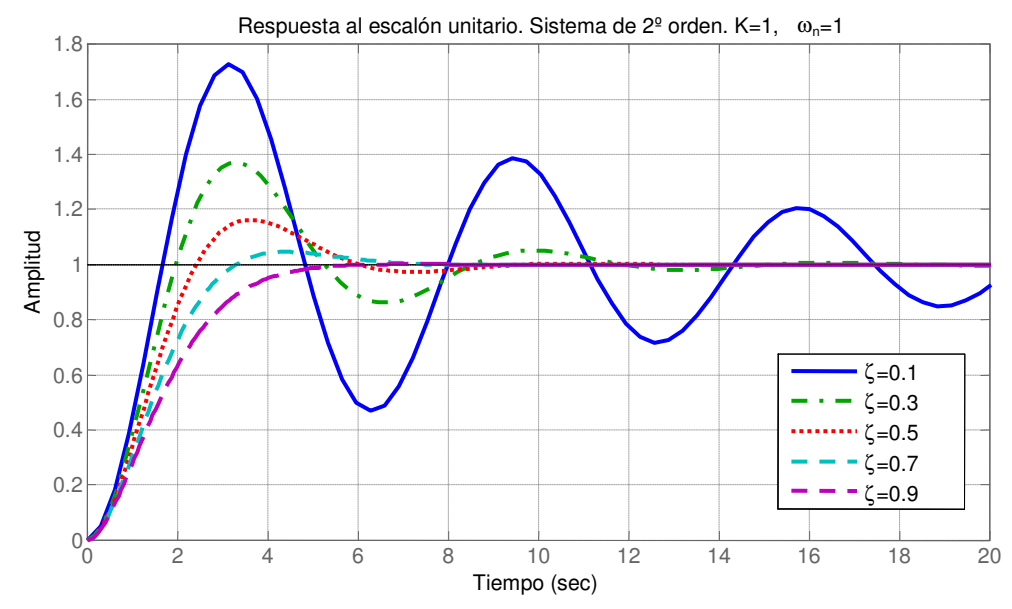

Figura 9.7.- Respuesta al escalón unitario de un sistema de 2º orden con diferentes factores de amortiguamiento (menores que 1).

Se acostumbra especificar la forma de la respuesta al escalón en términos de parámetros más prácticos (tiempos y amplitudes) , los cuales se muestran en la figura 9.8

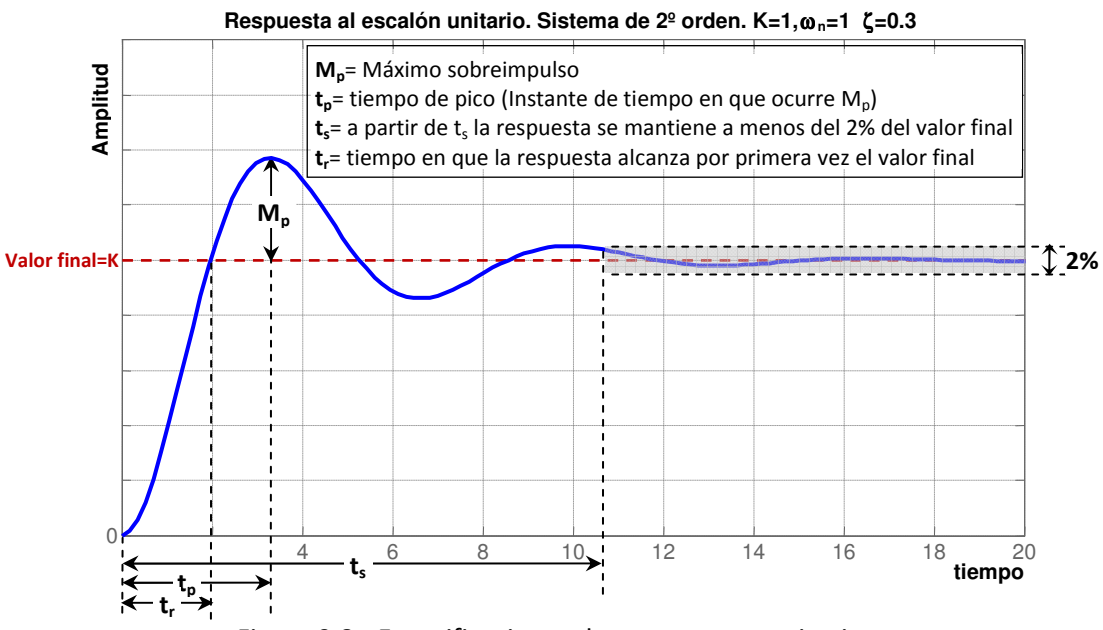

Figura 9.8.- Especificaciones de respuesta transitoria.

- Observación 1: Algunos autores dan definiciones ligeramente cambiadas para:

- El tiempo de crecimiento t<sub>r</sub>, al cual lo definen como el tiempo que tarda la respuesta en ir desde el 10% al 90% de su valor final. (y no del 0 al 100%)
- El tiempo de establecimiento t<sub>s</sub>, el cual lo definen como el tiempo a partir del cual la respuesta se mantiene a menos del 4% (y no del 2%) de su valor final.
- El máximo sobreimpulso  $M_p$ , al cual lo miden con respecto cero (y no con respecto al valor final).
- <sup>F</sup> Observación 2: Estos parámetros y sus definiciones son utilizados independientemente del orden del sistema.

Matlab cuenta con un cursor interactivo que se activa mediante el icono 'Data Cursor' como el de la figura siguiente:

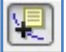

ubicado en la barra de herramientas de la ventana de de la figura. Este cursor permite encontrar y marcar los valores de la figura 9.8 mediante el movimiento del cursor.

En la figura 9.9 se muestra el resultado para el caso  $K = 1$ ,  $\omega_n = 1$ ,  $\zeta = 0.3$ . De acuerdo a los marcadores mostrados en la figura 9.9 se pueden observar los siguientes resultados para los parámetros correspondientes a la respuesta de este ejemplo:  $t_r=1.92$  seg,  $t_p=3.32$ ,  $M_p=0.37$ ,  $t_s = 14.3$  seg.

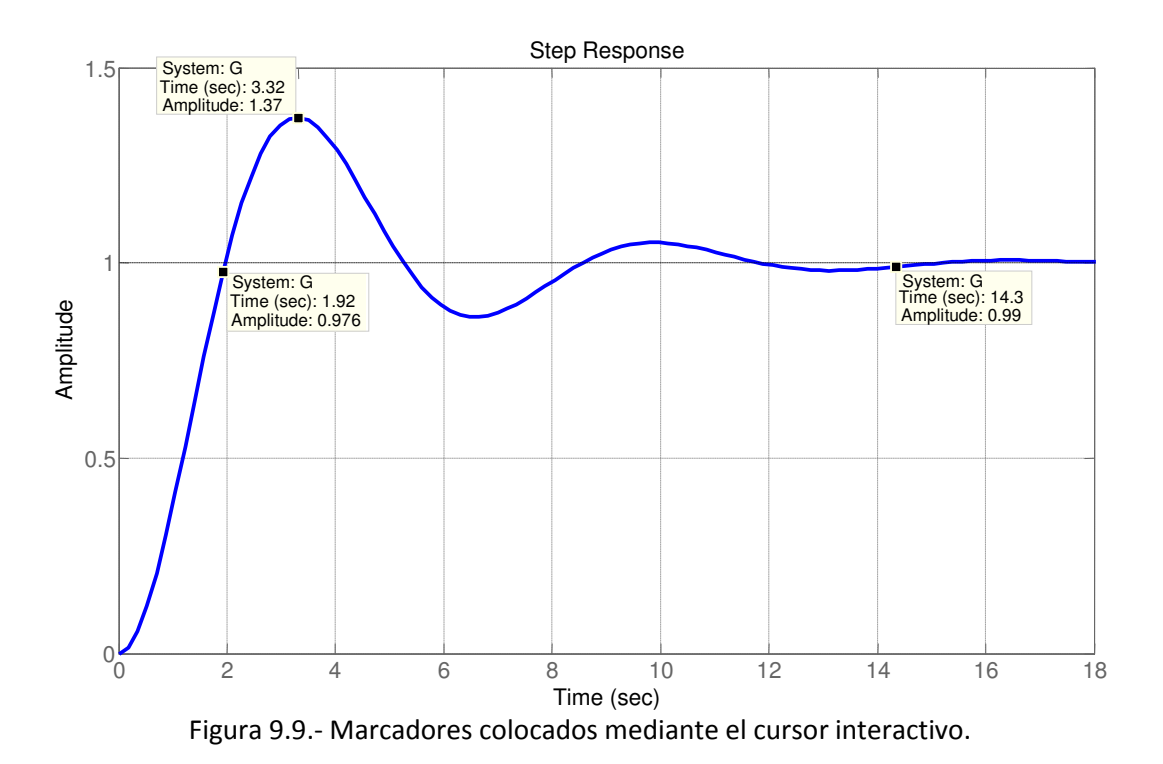

#### 2) Caso sobre amortiguado (Polos reales distintos,  $\zeta > 1$ ).

En este caso los polos del sistema son puramente reales y están dados por (9.11). La solución analítica de la ecuación diferencial (9.12) con una entrada escalón unitario ahora no presenta oscilaciones y es simplemente una combinación de los exponenciales  $e^{p_1 t}$ ,  $e^{p_2 t}$ , en donde predomina el efecto del exponencial más lento. La expresión analítica de la respuesta al escalón es

$$
y(t) = K \left[ 1 + \frac{\omega_n}{2\sqrt{\zeta^2 - 1}} \left( \frac{1}{p_2} e^{p_2 t} - \frac{1}{p_1} e^{p_1 t} \right) \right]
$$
(9.16)

Donde  $p_1$  y  $p_2$  son los polos del sistema y están dados por (9.17). Obsérvese que entre más grande es  $\zeta$  , más se alejan los valores de  $p_1$  y  $p_2$ .

$$
p_1 = -\zeta \omega_n + \omega_n \sqrt{\zeta^2 - 1}, \quad p_2 = -\zeta \omega_n - \omega_n \sqrt{\zeta^2 - 1}
$$
\n(9.17)

En la figura 9.10 se muestra la respuesta de un sistema de segundo orden para el caso  $K = 1$ ,  $\omega_n = 1$  con diferentes valores de  $\zeta$  . Obsérvese que la respuesta se parece mucho a la de un sistema de primer orden.

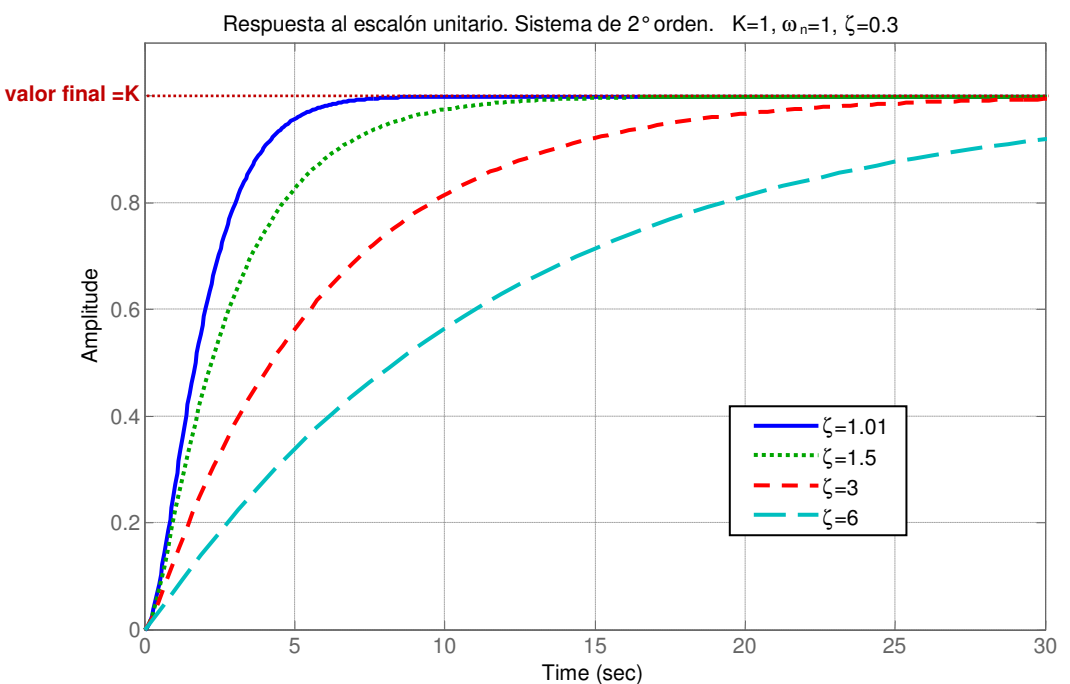

Figura 9.10.- Respuesta al escalón unitario en el caso sobreamortiguado de un sistema de 2° orden

3) Caso críticamente amortiguado (Polos reales repetidos  $\zeta = 1$ )

En este caso el sistema tiene dos polos repetidos y cuyo valor es

$$
p_{1,2} = -\omega_n \tag{9.18}
$$

La expresión analítica de la respuesta al escalón unitario se obtiene nuevamente resolviendo la ecuación diferencial (9.12) y en este caso se obtiene

$$
y(t) = K \left[ 1 - e^{-\omega_n t} (1 + \omega_n t) \right]
$$
\n(9.19)

La forma que tiene la respuesta en este caso contiene sólo el efecto del exponencial multiplicado por el tiempo: *te<sup>−ω,t</sup>* y se asemeja mucho a la curva con línea continua (azul) de la figura 9.10.

#### Sistemas de orden mayor a dos.

Un sistema de orden superior a dos se puede expresar de manera factorizada para hacer explícito el efecto de subsistemas de primero y de segundo orden.

Ejemplo: Consideremos la siguiente función de transferencia

$$
G(s) = \frac{1}{s^3 + 8s^2 + 4s + 1}
$$
\n(9.20)

Con ayuda de Matlab podemos obtener la factorización correspondiente

```
>> den=[1 8 4 1]; 
>> p=roots(den) 
p = -7.4833 
   -0.2583 + 0.2586i 
  -0.2583 - 0.2586i%Los dos polos complejos corresponden a un factor de segundo orden 
%Obtenemos dicho factor a continuación: 
>> s=tf('s'); 
>> factor = (s-p(2)) * (s-p(3))Transfer function: 
s^2 + 0.5167 s + 0.1336
```
Es decir, la función de transferencia (9.20) se puede factorizar como sigue

$$
G(s) = \frac{1}{(s+7.4833)(s+0.2583+j0.2586)(s+0.2583-j0.2586)}
$$
(9.21)

pero también como

$$
G(s) = \frac{1}{(s + 7.4833)(s^2 + 0.5167s + 0.1336)}
$$
(9.22)

En la expresión (9.22) se observa que el sistema tendrá un comportamiento dominante de segundo orden, es decir,

$$
G(s) \approx \frac{1/7.4833}{s^2 + 0.5167s + 0.1336}
$$
 (9.23)

En la figura 9.11 se muestra la respuesta al escalón unitario del sistema original (9.20) comparada con la respuesta de la aproximación (9.23). En dicha figura se observa que el polo despreciado prácticamente no influye en la respuesta. En la siguiente sección se da más detalle de como decidir la parte dominante de un sistema.

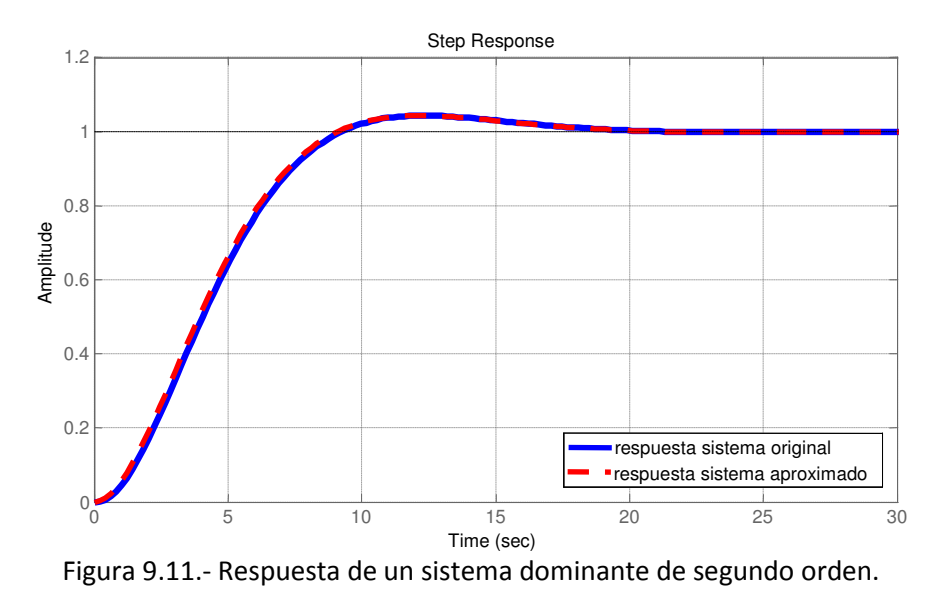

#### Polos dominantes y aproximación por reducción de orden.

Todo polo  $p$  de un sistema produce en la respuesta del sistema la componente exponencial  $e^{pt}$ . Para sistemas estables  $\text{Re}(p)$  es negativo, esto provoca que la componente exponencial  $e^{pt}$ tienda a desaparecer con el tiempo. Como se explicó antes el tiempo que tarda en extinguirse un término exponencial  $e^{pt}$  es aproximadamente 5 constantes de tiempo.

La constante de tiempo correspondiente al polo *p* es

$$
T = \frac{1}{|\text{Re}(p)|} \tag{9.24}
$$

- El comportamiento dominante de un sistema está determinado por los exponenciales que perduran más tiempo, es decir, por las constantes de tiempo más grandes o bien, los polos con parte real más cercana a cero.

Así, cuando un polo está muy lejos del origen comparado con los otros polos, este polo se puede despreciar de la función de transferencia, cuidando solamente de mantener la Ganacia del sistema. La ganancia K del sistema dado por la función de transferencia  $G(s)$  se puede calcular como

$$
K = G(0) \tag{9.25}
$$

Ejemplo: Retomando el ejemplo anterior cuya función de transferencia está dada por (9.20), se tiene que

$$
K = G(0) = 1
$$

los polos de este sistema eran: p1= -7.4833, p2=-0.2583 + 0.2586i, p3=-0.2583 - 0.2586i. El polo p1= -7.4833 está muy lejos del origen comparado con las partes reales de los otro dos, por lo tanto los polos dominantes son p2 y p3. Entonces simplemente eliminamos el factor (s-p1) del denominador, pero esto altera la ganancia. Para no alterarla dividimos el numerador entre p1.

Ejemplo: Consideremos la siguiente función de transferencia

$$
G(s) = \frac{64}{s^3 + 17s^2 + 144s + 128}
$$
 (9.26)

con ayuda de Matlab obtenemos la factorización del denominador

```
>> den=[1 17 144 128]; 
>> p=roots(den) 
p = -8.0000 + 8.0000i 
  -8.0000 - 8.0000i -1.0000 
%Los dos polos complejos corresponden a un factor de segundo orden 
%Obtenemos dicho factor a continuación: 
>> s=tf('s');
```

```
>> factor=(s-p(1)) * (s-p(2))Transfer function: 
s^2 + 16 s + 128
```
Es decir, la función de transferencia se puede factorizar como

$$
G(s) = \frac{64}{(s+1)(s^2+16s+128)}
$$
\n(9.27)

Ahora el polo dominante es el de primer orden, además ,  $K = G(0) = 0.5$ , por lo tanto podremos aproximar la función de transferencia eliminando los dos polos complejos, es decir,

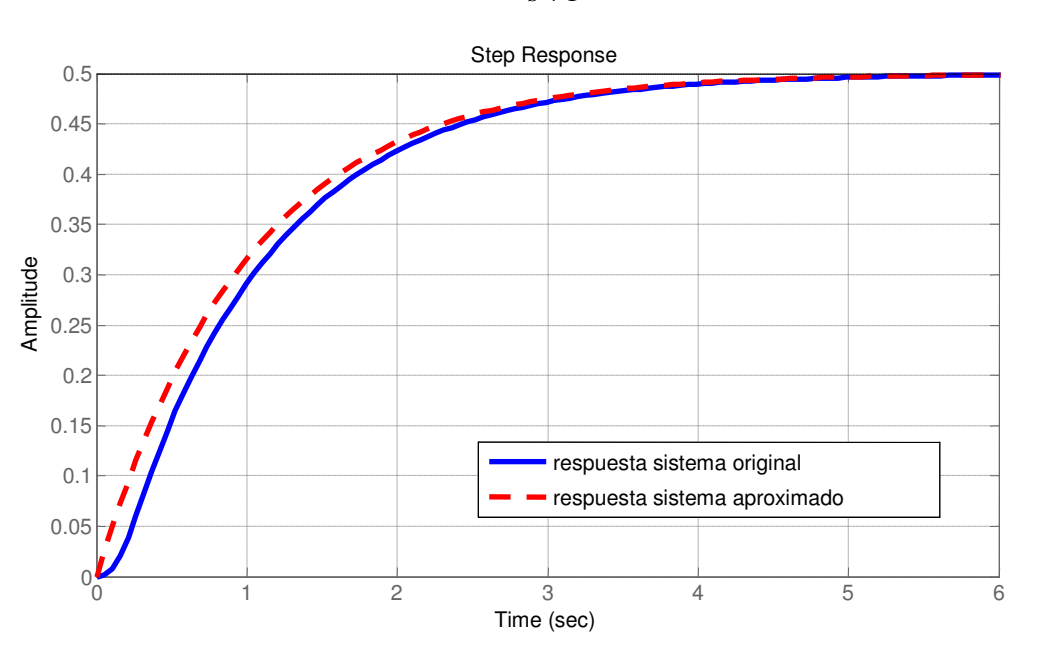

 $(s) \approx \frac{0.5}{s}$ 1 *G s s* ≈ + (9.28)

Figura 9.12.- Respuesta de un sistema dominante de primer orden.

Ejercicio 1.- Genera una gráfica para comparar la respuesta al escalón unitario del sistema de segundo orden dado por (9.10) para el caso  $K = 1$ ,  $\omega_n = 1$ ,  $\zeta = 0.3$ . usando el comando step, con la respuesta analítica dada por la ecuación (9.14).

Ejercicio 2.- Efecto de agregar ceros a un sistema: Genera una gráfica para representar la respuesta del sistema de segundo orden con un cero en diferentes posiciones ( $z = -1/a$ ), es decir, la función de transferencia es

$$
G(s) = \frac{(as+1)}{s^2 + 0.6s + 1}
$$
\n(9.29)

y se graficará la respuesta para los valores: *a* = 0, 0.1, 0.3, 0.5, 1, 3 . ¿Cuando afecta más el cero?, ¿cuando afecta menos?, ¿a partir de qué valor se puede despreciar el efecto del cero?

#### Desarrollo de la Práctica.

- 1. Probar todos los ejemplos propuestos por el profesor conforme los va explicando.
- 2. Realizar todos los ejercicios propuestos.

#### Reportar:

1.- Escribe un programa que calcule los parámetros: tiempo de subida  $(t_r)$ , tiempo de pico  $(t_o)$ , Máximo sobreimpulso ( $M<sub>o</sub>$ ) y tiempo de establecimiento (t<sub>s</sub>), utilizando los datos generados por la función step. Coloca comentarios adecuados en las líneas del programa.

2.- Demostrar que la siguiente función de transferencia corresponde a un sistema dominante de segundo orden. Obtener la función de transferencia aproximada de segundo orden y sus parámetros *K* , ζ y <sup>ω</sup>*<sup>n</sup>* . Graficar juntas la respuesta al escalón unitario del sistema original y la de la función transferencia aproximada.

$$
G(s) = \frac{16}{s^3 + 10s^2 + 18s + 16}
$$
 (9.30)

3.- Investigar las expresiones analíticas en términos de *K* , ζ y <sup>ω</sup>*<sup>n</sup>* para los parámetros que calcula el programa del ejercicio 1. Ejecutar el programa y comparar los resultados que calcula el programa con los que predicen las expresiones analíticas para la función de transferencia (9.30).

4.- Investiga la utilización del programa LTIVIEW y utilízalo para generar una gráfica con marcadores sobre los puntos calculados por tu programa del problema 1. Comenta las diferencias.